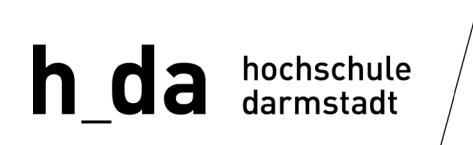

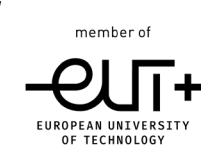

**IT-Dienste und Anwendungen**

# **Einrichtung eines h\_da-E-Mail-Clients für Studierende**

**Dokumentennummer: IT-ZSD-007**

Version 3.5 Stand 27.05.2024

#### **Historie**

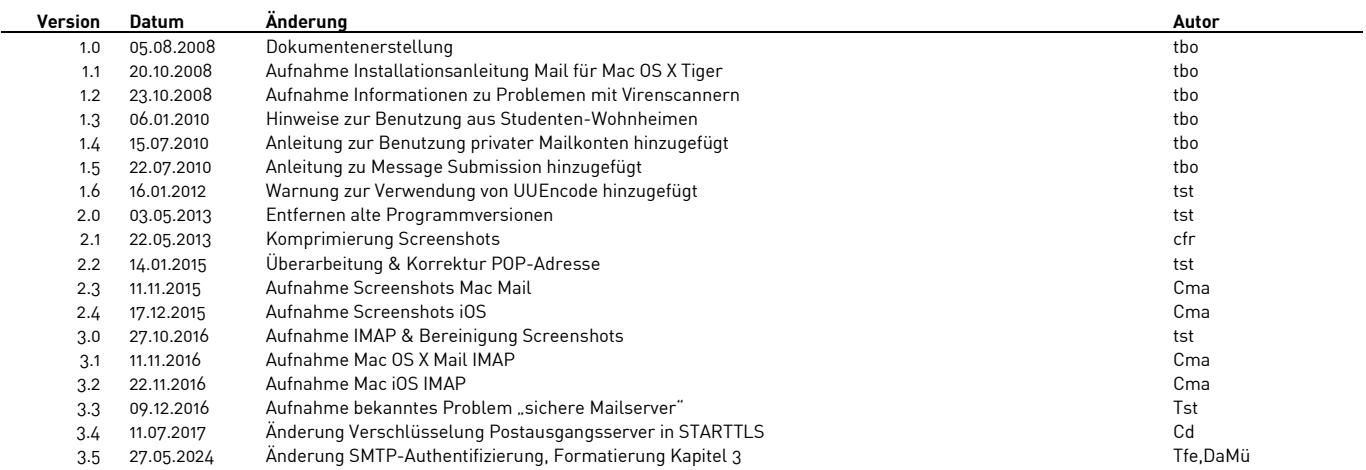

#### **Inhalt**

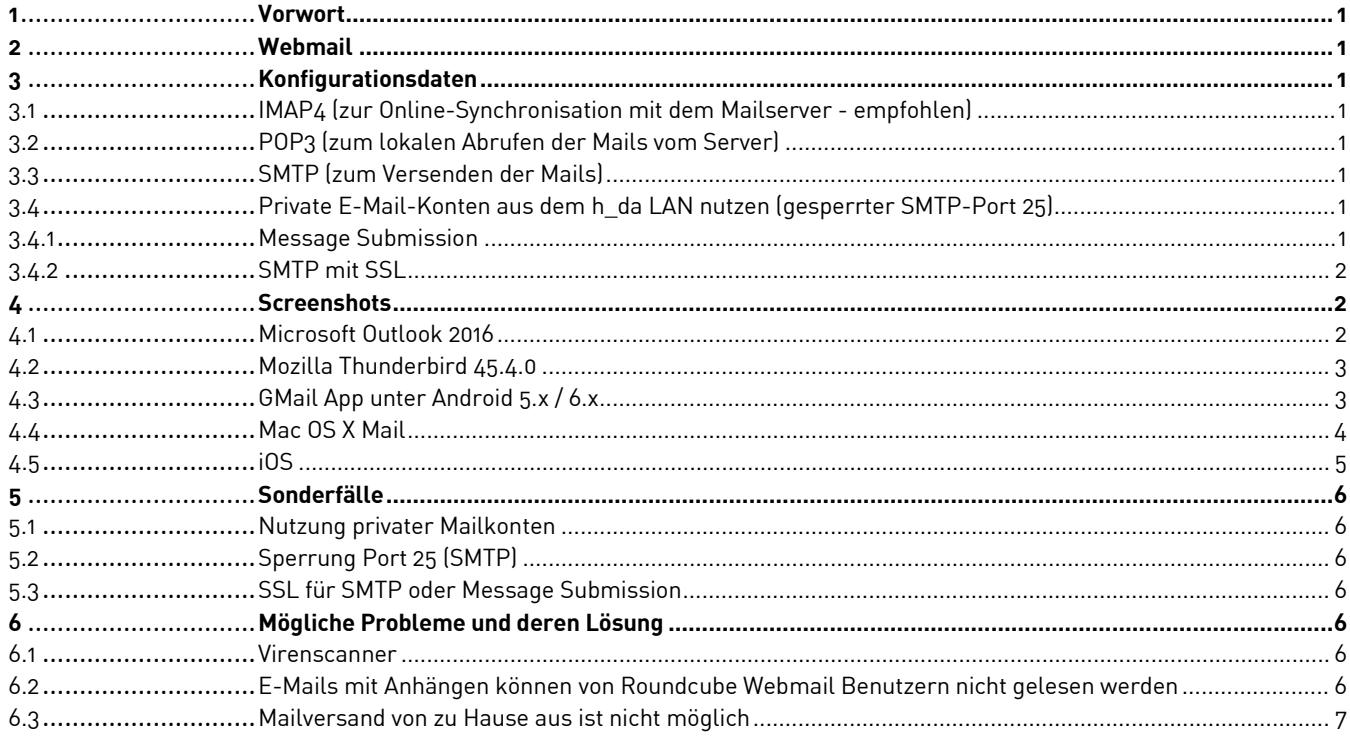

### <span id="page-2-0"></span>**1 Vorwort**

Diese Anleitung beschreibt, wie E-Mail-Clients einzurichten sind, damit eine Kommunikation mit dem Exchange Server 2010 der Hochschule Darmstadt möglich ist.

Aus Ressourcengründen können in dieser Anleitung nicht alle am Markt verfügbaren E-Mail-Clients beschrieben werden. Daher beschränken wir uns in dieser Anleitung auf die Angaben der notwendigen Konfigurationsdaten.

# <span id="page-2-1"></span>**2 Webmail**

Die Nutzung unseres Webmail Dienstes erspart Ihnen die Einrichtung eine E-Mail-Clients und gewährt Ihnen von überall Zugriff auf einen identischen Datenbestand Ihres E-Mail-Postfachs mittels Browser. Empfohlen wird die Webmail-Nutzung jedoch **nicht für mobile Geräte**, hier sollten Sie aus Komfortgründen immer auf den integrierten Mailclient zurückgreifen.

Hierzu finden Sie eine separate Anleitung auf der Webmail Startseite **https://webmail.stud.h-da.de**.

# <span id="page-2-2"></span>**3 Konfigurationsdaten**

- <span id="page-2-3"></span>**3.1 IMAP4 (zur Online-Synchronisation mit dem Mailserver - empfohlen)**
	- Realer Name: **Nachname, Vorname**
	- E-Mail-Adresse: **vorname.nachname@stud.h-da.de**
	- Benutzername: **vorname.nachname@stud.h-da.de**
	- Kennwort: **Ihr h\_da Kennwort**
	- IMAP4-Server: **imap.stud.h-da.de**
	- IMAP4-Port: **993 (SSL verschlüsselt)**

#### <span id="page-2-4"></span>**3.2 POP3 (zum lokalen Abrufen der Mails vom Server)**

- Realer Name: **Nachname, Vorname**
- E-Mail-Adresse: **vorname.nachname@stud.h-da.de**
- Benutzername: **vorname.nachname@stud.h-da.de**
- Kennwort: **Ihr h\_da Kennwort**
- POP3-Server: **pop.stud.h-da.de**
- POP3-Port: **995 (SSL verschlüsselt)**

#### <span id="page-2-5"></span>**3.3 SMTP (zum Versenden der Mails)**

- SMTP-Server: **smtp.h-da.de**
- SMTP-Port: **587 (STARTTLS verschlüsselt)**
- Benutzername: **vorname.nachname@stud.h-da.de** (**ACHTUNG:** Die h\_da-Benutzer-ID ist nicht mehr zulässig)
- Kennwort: **Ihr h\_da Kennwort**
- **3.4 Private E-Mail-Konten aus dem h\_da LAN nutzen (gesperrter SMTP-Port 25)**

#### <span id="page-2-7"></span><span id="page-2-6"></span>**3.4.1 Message Submission**

- SMTP-Server: **SMTP-Serveradresse Ihres privaten Providers**
- SMTP-Port: **587**
- Benutzername: **Ihre Benutzer-ID beim privaten Provider**
- Kennwort: **Ihr Kennwort beim privaten Provider**

• SSL: **deaktiviert**

#### <span id="page-3-0"></span>**3.4.2 SMTP mit SSL**

- SMTP-Server: **SMTP-Serveradresse Ihres privaten Providers**
- SMTP-Port: **465**
- Benutzername: **Ihre Benutzer-ID beim privaten Provider**
- Kennwort: **Ihr Kennwort beim privaten Provider**
- SSL/TLS: **aktiviert**

# <span id="page-3-1"></span>**4 Screenshots**

#### <span id="page-3-2"></span>**4.1 Microsoft Outlook 2016**

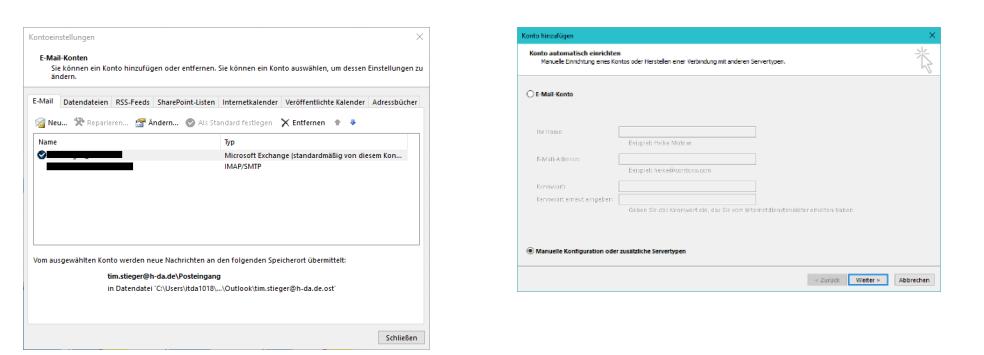

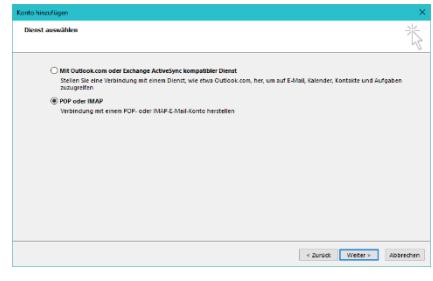

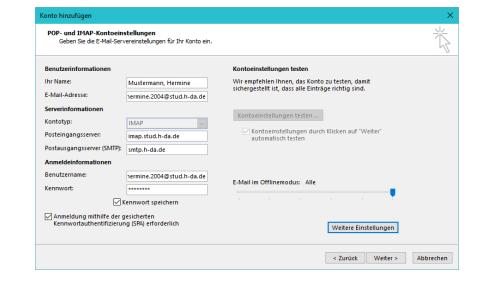

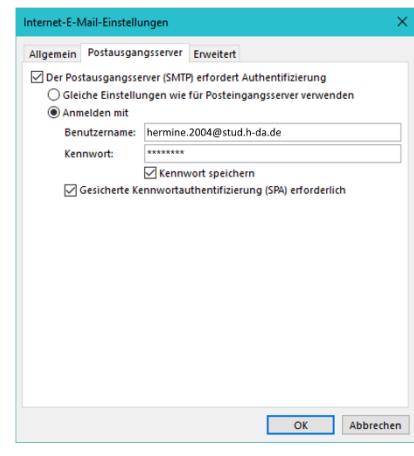

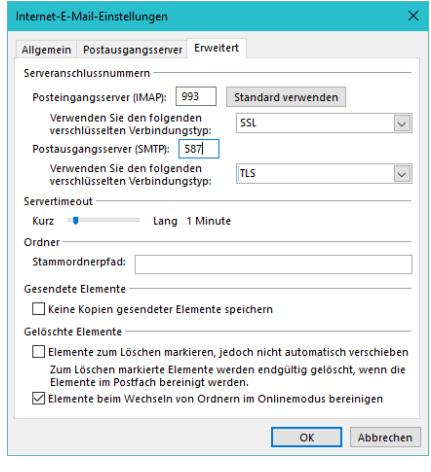

#### <span id="page-4-0"></span>**4.2 Mozilla Thunderbird 45.4.0**

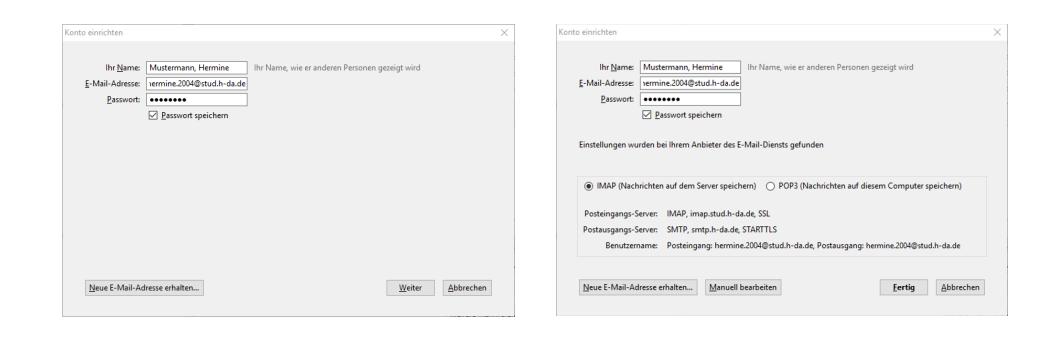

#### <span id="page-4-1"></span>**4.3 GMail App unter Android 12**

Scherheister<br>SSL/TLS

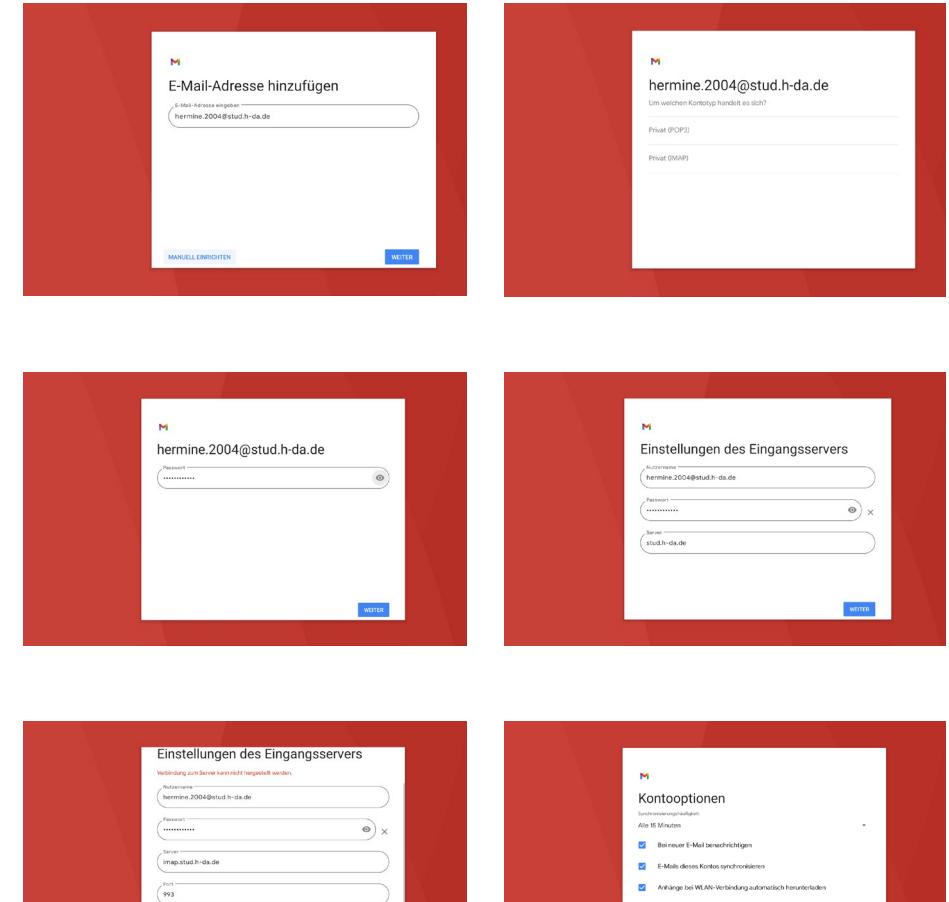

 $\frac{1}{2}$  with  $\frac{1}{2}$ 

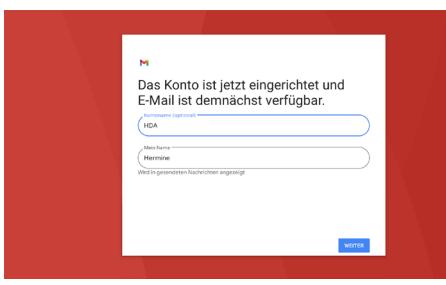

#### <span id="page-5-0"></span>**4.4 Mac OS X Mail**

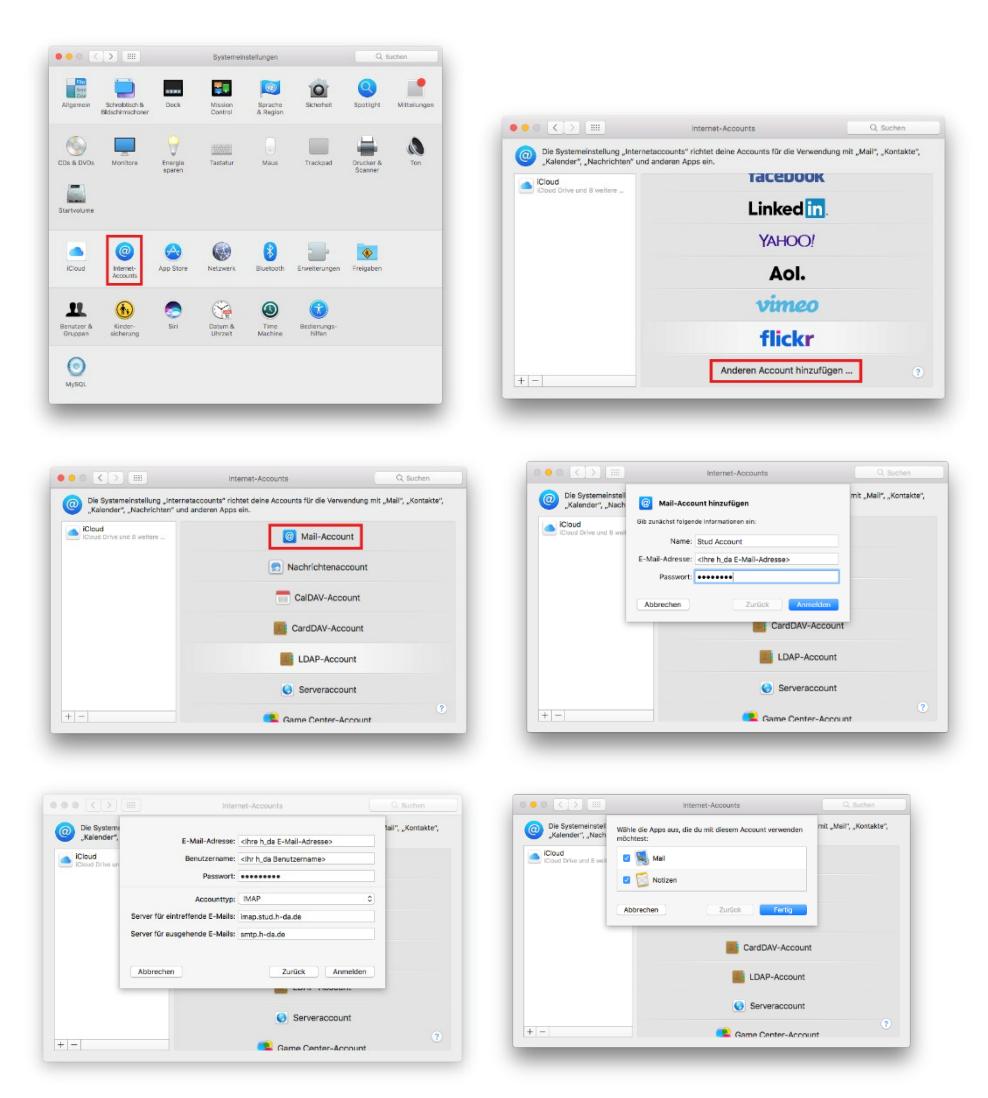

#### **4.5 iOS**

<span id="page-6-0"></span>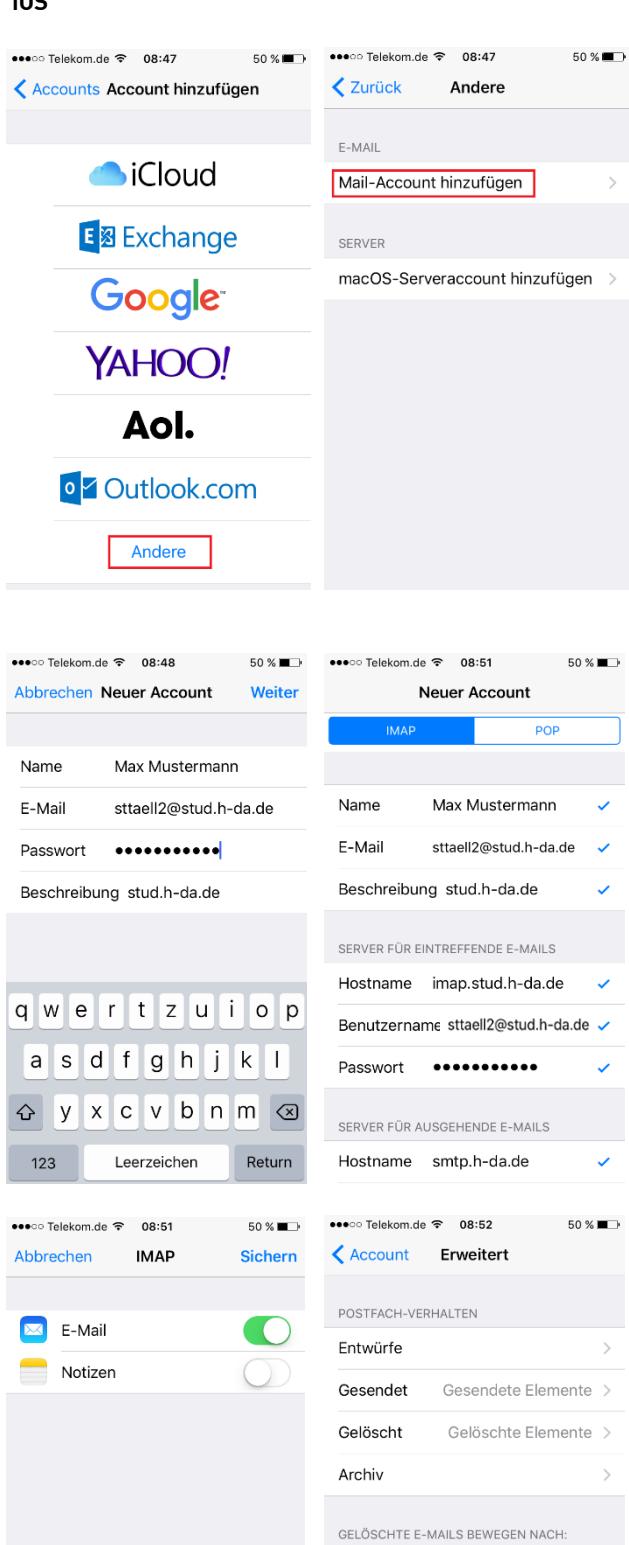

Gelöscht Archiv

GELÖSCHTE E-MAILS Entfernen

Nach einer Woche >

# <span id="page-7-0"></span>**5 Sonderfälle**

#### <span id="page-7-1"></span>**5.1 Nutzung privater Mailkonten**

#### <span id="page-7-2"></span>**5.2 Sperrung Port 25 (SMTP)**

Aufgrund immer wieder mit Würmern infizierten Rechnern im h\_da Campusnetz, welche massiv Spam-Mails im Internet verbreitet haben, mussten im **September 2010** Sicherheitsmaßnahmen ergriffen werden, damit der Netzwerkbereich der h\_da bei den weltweiten Antispam-Anbietern nicht auf sog. **Blacklists** gesetzt wird. Andernfalls würden die Anwender dieser Blacklists keine E-Mails aus dem IP-Adressbereich der h\_da entgegennehmen.

Aus diesem Grund wurde der **Port 25 (SMTP) ins Internet**, welcher zum Versand von E-Mails benutzt wird, **gesperrt**. Ersatzweise kann der **Port 587** (Message Submission) benutzt werden. Die Nutzung dieses Protokolls vermeidet Spam erfolgreich, da Message Submission nur nach einer erfolgten Authentifizierung den E-Mail-Versand erlaubt.

#### <span id="page-7-3"></span>**5.3 SSL für SMTP oder Message Submission**

Sofern Sie private E-Mail-Konten wie GMX, Web.de, Google, Yahoo etc. verwenden möchten, müssen Sie die Konfiguration Ihres E-Mails-Clients beim Postausgangsserver anpassen. Stellen Sie entweder als **SMTP-Port den Port 587** (Message Submission) ein oder stellen Sie Ihren E-Mail-Client auf **SSL für SMTP (Port 465)** um.

Nahezu alle Anbieter von E-Mail-Postfächern unterstützen zumindest die Message Submission (SMTP über Port 587 mit Authentifizierung).

# <span id="page-7-4"></span>**6 Mögliche Probleme und deren Lösung**

#### <span id="page-7-5"></span>**6.1 Virenscanner**

Beim Einsatz eines Virenscanners, welcher auch **ausgehende** E-Mails überprüft, kann es durch die Verwendung von TLS beim SMTP-Versand zum Problem kommen, da der Virenscanner den verschlüsselten Datenstrom nicht prüfen kann.

Dies kann sich z. B. in einer solchen Fehlermeldung äußern: **"must issue a STARTTLS command first"**

In diesem Fall deaktivieren Sie bitte den Virenscanner für **ausgehende** E-Mails oder wenden Sie sich an den Hersteller des Virenscanners, um eine Lösung zu erfragen.

#### <span id="page-7-6"></span>**6.2 E-Mails mit Anhängen können von Roundcube Webmail Benutzern nicht gelesen werden**

Mehrere Problemmeldungen von Studierenden haben belegt, dass die Aktivierung der UUENCODE Codierung von Anhängen in Nur-Text-Nachrichten dazu führt, dass die Empfänger derart codierter E-Mails im Roundcube Webmailer die Anhänge nicht öffnen können. Bitte lassen Sie diese Option in Microsoft Outlook deaktiviert;

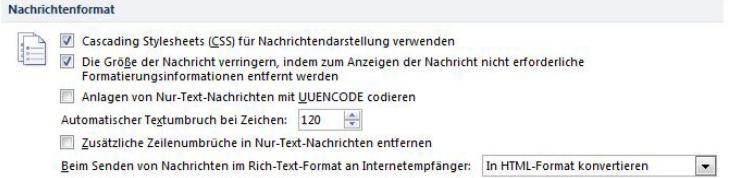

#### <span id="page-8-0"></span>**6.3 Mailversand von zu Hause aus ist nicht möglich**

Es hat sich gezeigt, dass einige Hersteller von DSL Routern eine Sicherheitsfunktion eingebaut haben, die nur "sichere SMTP-Server" oder "sichere Mailserver" zulassen. Ist diese Option bei Ihrem DSL Router vorhanden, müssen Sie smtp.h-da.de als sicheren Mailserver eintragen, damit sie von zu Hause aus Mails über diesen versenden können.